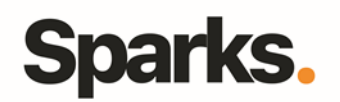

# Programme de formation **MS Project**

### • **Objectifs**

MS Project est un logiciel de gestion de projet qui vous permettra de planifier vos projets et d'assurer leur suivi. Cette formation vous apprendra à optimiser les ressources et les coûts liés à la gestion de projet grâce à MS Project.

#### • **Pré requis**

Pratique d'un poste de travail sous Windows. Connaissance de la gestion de projet conseillée.

• **Durée**

3 jours

• **Public**

Analystes, Chefs-de-projet, Concepteurs, Equipe-dedeveloppement, Equipefonctionnelle, Utilisateurs

## •**Plan de formation**

**Introduction à MS Project**

Rappel sur la méthodologie de projet Découverte des fonctionnalités de MS Project Mettre en place les paramétrages de planification

#### **Les calendriers**

Affecter un calendrier au projet et le modifier Affecter un calendrier au diagramme et savoir gérer l'échelle de temps Affecter un calendrier à une tâche Introduction à la notion de calendrier des ressources

#### **Gestion du temps avec MS Project**

Créer et manipuler des tâches Définition et utilisation du réseau PERT Mettre en place des jalons et des liens Connaître, comprendre et utiliser les différents types de contraintes Définition et analyse des marges et du chemin critique Connaître et manipuler l'affichage du diagramme de Gantt Comment saisir des tâches sans ordonnancement ni durée

#### **Maîtriser des ressources**

Savoir créer et affecter des ressources Analyser des contraintes liées aux ressources

96 Boulevard Vivier Merle F-69423 LYON Cedex 03 www.sparks-formation.com +33 (0) 4 78 22 10 38 demande@sparks-formation.com Savoir présenter les différents types de tâche Définir les profils d'affectation Mettre en oeuvre l'affectation et analyser les incidences Utiliser le planificateur d'équipe

#### **Savoir mettre en place un budget sur MS Project**

Savoir définir les taux de valorisation des ressources Saisir des coûts fixes Évaluation budget et planning

#### **Procédure de suivi de projet**

Connaître et maîtriser les indicateurs de suivi de projet Mettre en place la référence Procédures de mise à jour du projet

#### **Personnalisation de MS Project**

Mettre en place les fonctionnalités avancées sur MS Project Personnaliser les tables, filtres et diagramme de Gantt Savoir utiliser l'Organiseur

#### **Conclusion**

Bonnes pratiques et réflexes à adopter Retours d'expériences

You Know IT | Suisse | Belgique | Luxembourg